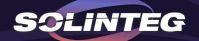

# **DuoCOM Module Introduction Wi-Fi /LAN 2 in 1**

www.solinteg.com 2023.7.27

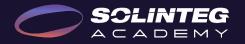

### INTEGRATE SOLAR INTELLIGENTLY

### Description

## ABOUT DUOCOM

DuoCOM is a monitoring device that combines two ways of communication including Wi-Fi and LAN offering convenient configuration and reliable communication for the solar system.

Our easy-to-use DuoCOM can enhance your Solinteg's inverter data monitoring, save your time on the configuration and enhance the reliability of tracking your installation's energy production.

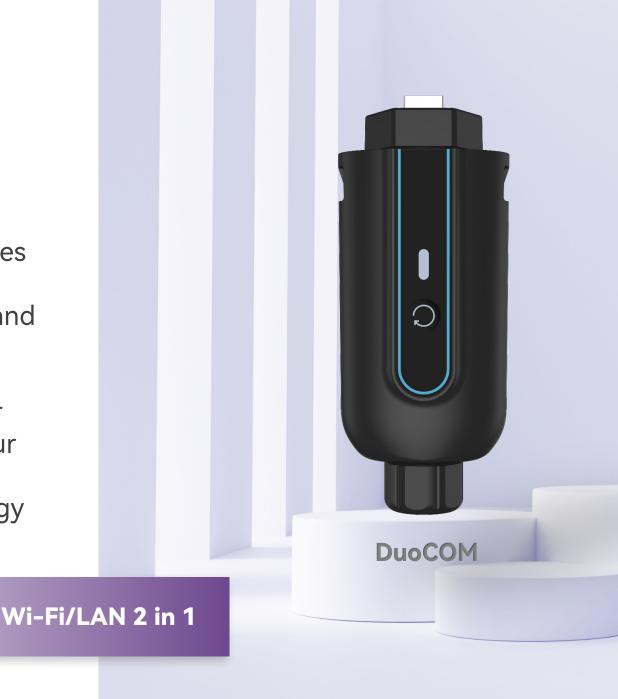

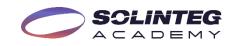

### **Key Parameters**

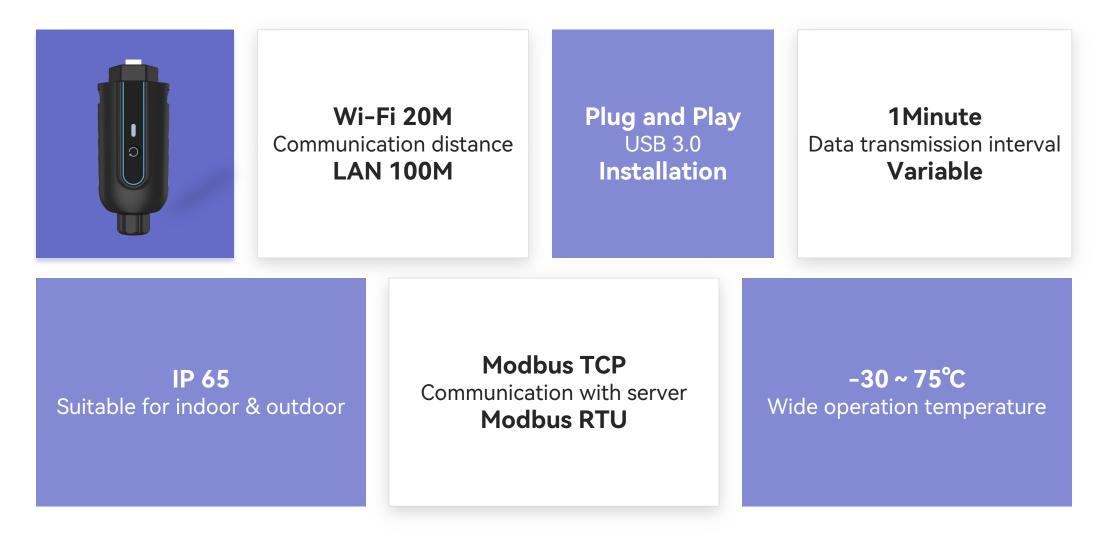

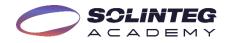

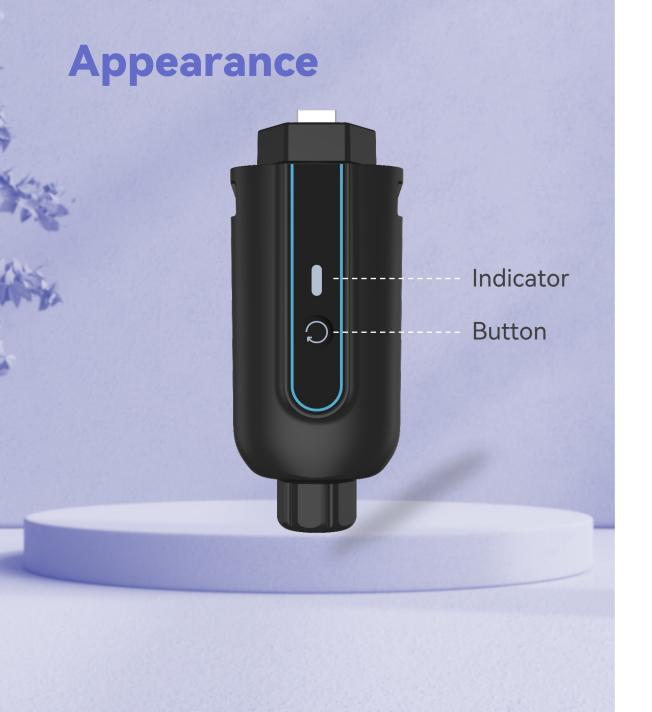

Off Connection is abnormal. **I** <del>X</del> <del>=</del> Slow Flash The dongle isn't connected to the router. **I** — **Ê** - - **X** - **(**) Quick Flash The dongle is connected to the router but not connected to the server. 

The dongle is working properly.

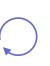

On

Restart/Reset(configuration will be cleared) Press the button for less than 5s to restart the dongle. Press the button for more than 5s to reset the dongle.

## Highlights

### A

#### Reliability

Integrate Wi-Fi and LAN two communication methods offering higher data transmission reliability

### 

#### Data Security

Data encrypted to ensure your personal generation data security

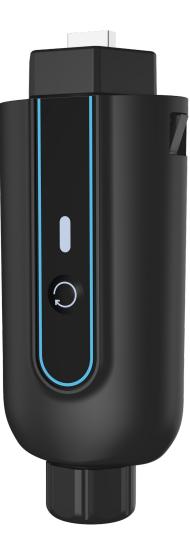

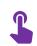

#### Easy to use

Plug-and-play connectors for quick installation, and free of configuration save your time

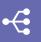

#### **Multi-communication**

Support easy communication with 3rd party devices and platforms via Modbus TCP and Modbus RTU communication

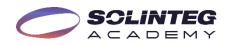

### **Wi-Fi/LAN Auto Detect**

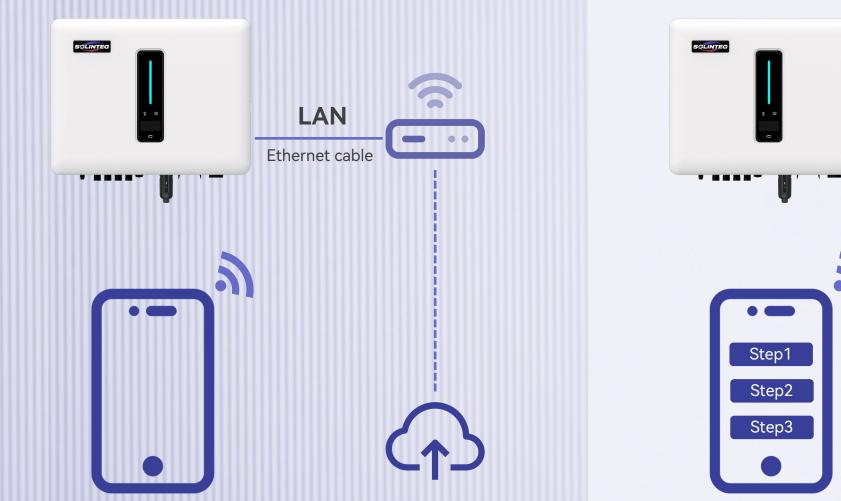

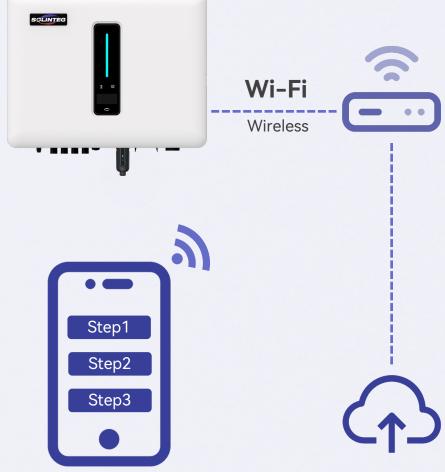

No need configuration when router DHCP is enabled

Need simple configuration

### Wi-Fi/LAN Auto Switchover

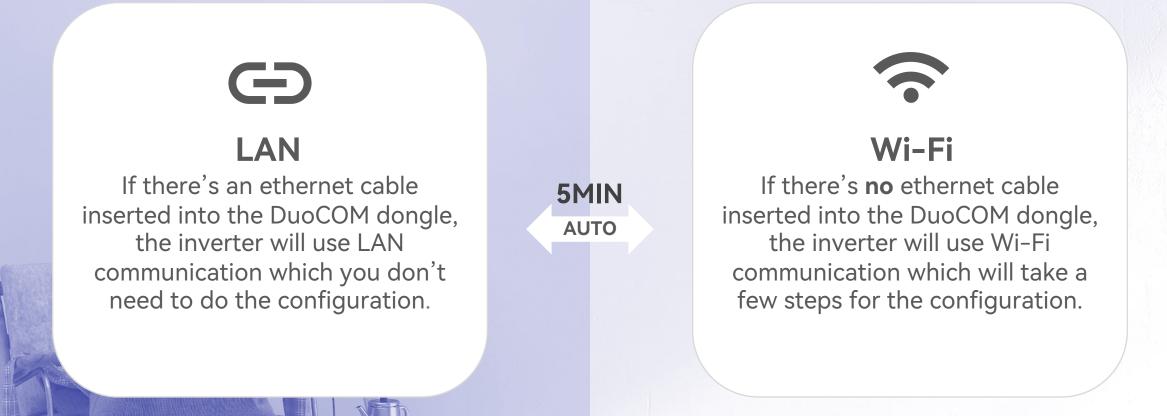

If a DuoCOM is configured and attached to the router through WiFi and LAN at the same time, the dongle will first use the LAN communication and will automatically switch to WiFi if the LAN communication fails for more than 5 minutes.

## **Modbus TCP Application**

MODBUS/TCP is a simple derivative of the MODBUS family of communication protocols for managing and controlling automation equipment. MODBUS TCP uses TCP/IP and Ethernet to transmit MODBUS messages between sites, and the communication messages are encapsulated in Ethernet TCP/IP packets.

There are two methods to realize the communication between the inverter to EMS device through Modbus TCP:

- 1. Direct connection
- 2. Indirect connection (transfer through the router)

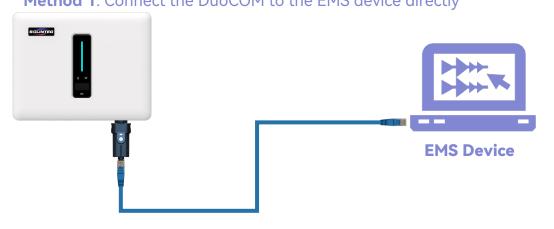

#### Method 1. Connect the DuoCOM to the EMS device directly

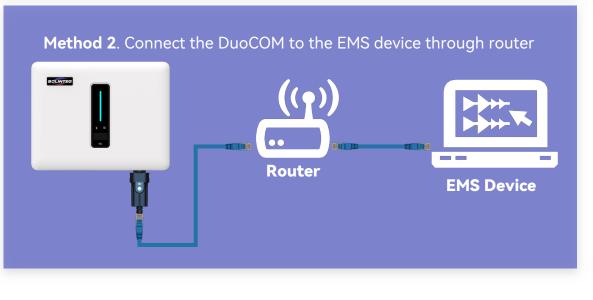

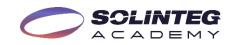

### Why to Choose DuoCOM

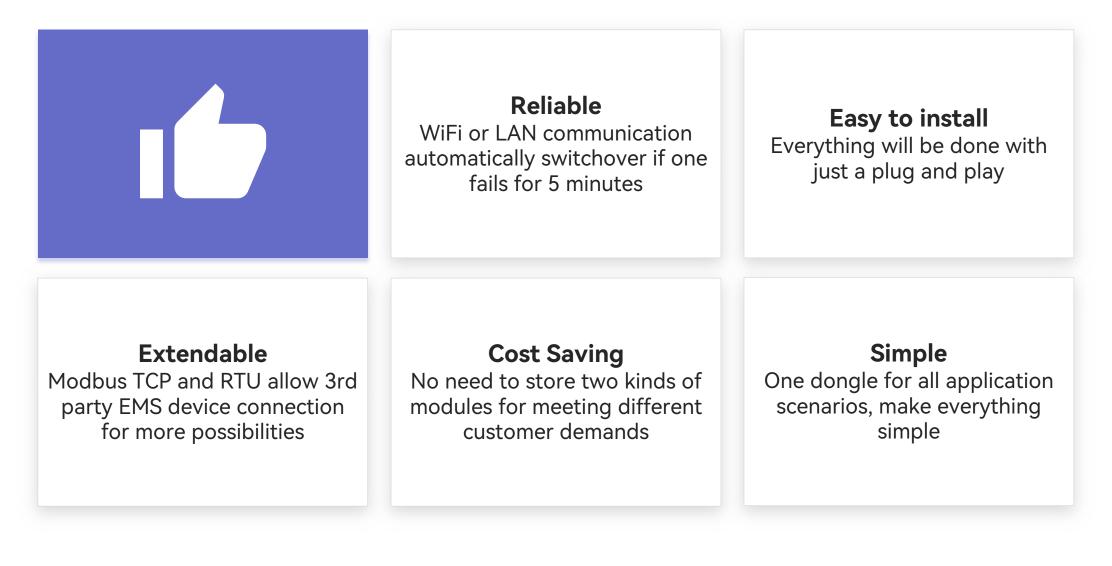

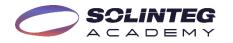

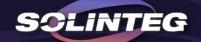

# **THANK YOU**

www.solinteg.com

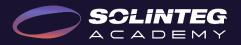